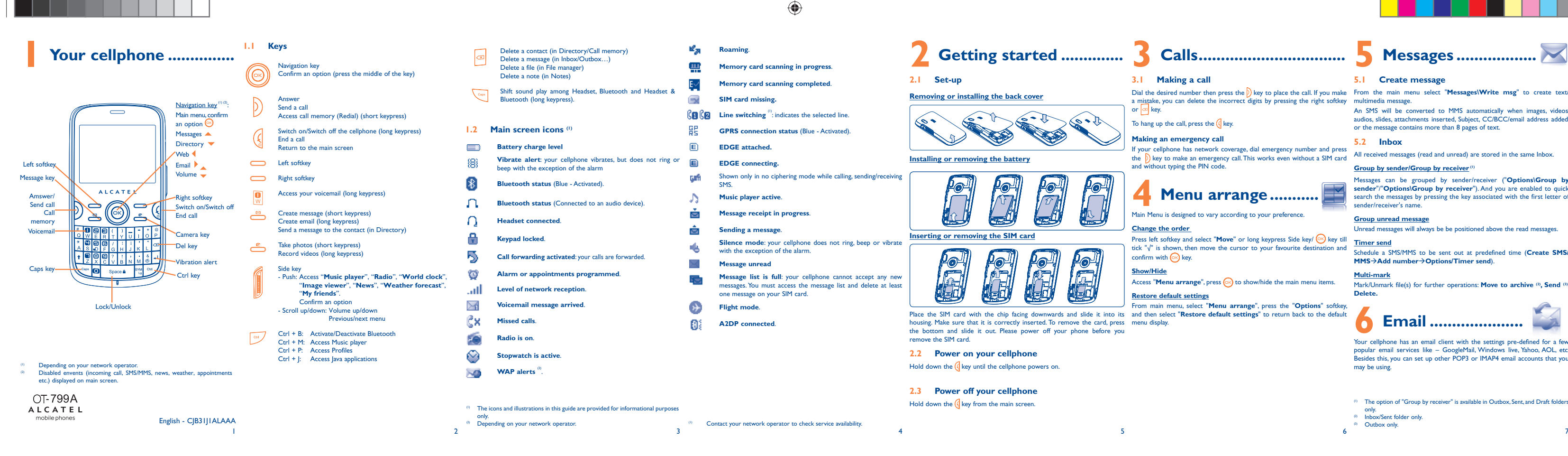

**IF YOUR CONSIDENT CHANGE 2018**<br>If your cellphone has network coverage, dial emergency number and press all massived mea the (b) key to make an emergency call. This works even without a SIM card and without typing the PIN code.

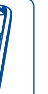

## **Menu arrange ...........**

From main menu, select "**Menu arrange**", press the "**Options**" softkey, Place the SIM card with the chip facing downwards and slide it into its and then select "**Restore default settings**" to return back to the default

Schedule a SMS/MMS to be sent out at predefined time (**Create SMS/ MMS**→Add number→Options/Timer send).

Mark/Unmark file(s) for further operations: **Move to archive** (2), **Send** (3), **Delete.**

Your cellphone has an email client with the settings pre-defined for a few popular email services like – GoogleMail, Windows live, Yahoo, AOL, etc. Besides this, you can set up other POP3 or IMAP4 email accounts that you may be using.

- (1) The option of "Group by receiver" is available in Outbox, Sent, and Draft folder
- only.<br><sup>(2)</sup> Inbox/Sent folder only
- 

# **3 Calls .................................**

## **3.1 Making a call**

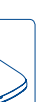

Dial the desired number then press the DI key to place the call. If you make From the main me<br>a mistake, you can delete the incorrect digits by pressing the right softkey multimedia message<br>or <mark>ca</mark> key. Dial the desired number then press the D<sub>i</sub> key to place the call. If you make From the main menu select "**Messages\Write msg**" to create tex

To hang up the call, press the  $\left(\right)$  key.

(1) In Radio mode, you are required to plug in headset first. Your cellphone will power on automatically before Radio is on.

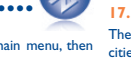

### **Making an emergency call**

Main Menu is designed to vary according to your preference.

### **Change the order**

Press left softkey and select "Move" or long keypress Side key/ (x) key till tick "√" is shown, then move the cursor to your favourite de confirm with  $\curvearrowright$  key.

### **Show/Hide**

Access "**Menu arrange**", press (a) to show/hide the main menu items.

Select the directory in which you wish to add a contact, press the "**Options**" softkey, select "**Add contact**".

### **Restore default settings**

You can access your call memory by pressing the  $\int$  key from the main screen.

# **5 Messages ..................**

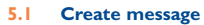

and the material control of the websites to let you stay in touch the main ment in the main menu by selecting "Music player". You will the migrates self-contained sub-trees of the websites to let you stay in touch the main have full flexibility of managing music both on your cellphone and memory card.

An SMS will be converted to MMS automatically when images, videos, audios, slides, attachments inserted, Subject, CC/BCC/email address added, or the message contains more than 8 pages of text.

cellphone to be shown in list, slide, or thumbnail, set as Wallpaper, Screen saver, Power on/off display, and Contact ID, or sent by MMS, Email, **11.4 News............................................................. Bluetooth** 

All received messages (read and unread) are stored in the same Inbox.

### **Group by sender/Group by receiver**<sup>(1)</sup>

10.3 Video player... Contains video clips recorded, received or downloaded and enables you to **Play, Set as contact ID, Mark/Unmark, Send** (by MMS, Email, or **11.5 Weather....** Bluetooth), **Delete**, **Delete all**, **Rename**, **Sort** (by name, type, time or **11.5 Weather .......................................................** size) and to Download/Capture new video clips.

Messages can be grouped by sender/receiver ("**Options\Group by sender**"/"**Options\Group by receiver**"). And you are enabled to quick search the messages by pressing the key associated with the first letter of sender/receiver's name.

### **Group unread message**

Unread messages will always be be positioned above the read message

### **Timer send**

### **Multi-mark**

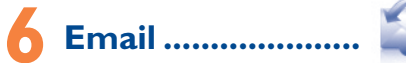

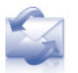

**11.2 Opera...** Not only does Opera Mini give you the full Web experience where you stay in touch with your friends, obtain information, do your online banking etc., but it is also designed to save time by using compressed web pages.

To access the Directory from the main screen, press we we key or press A library links to the images in "My creations" and "My images" in address, Recent pages, Offline pages, Service inbox, Settings. **11.3 Web....** 

You can access different items with this option: Amount, Duration, GPRS use the application as a traditional Radio with saved channels or with virtual gifts which appear on the recipient's profile; Market places, which let Your cellphone is equipped with a Radio <sup>(1)</sup> with RDS functionality. You can to send a virtual "poke" to each other; Gifts, a feature allowing users to send **11.6 Facebook.** Facebook is a social utility that connects people with friends and others who videos that you can use in different ways: work, study and live around them. It provides a number of features with which users may interact: Wall, a space on every user's profile page that - store them in your "**File manager\My creations**". allows friends to post messages for the user to see; Pokes, which allow users

 $\cdot \ominus$ 

**11.7 Twitter ...** Twitter is a social networking and microblogging service that has gained notability and popularity worldwide. This feature enables cellphone users to exchange news updates and ideas with a community in the form of messages or posts. Posts are displayed on the author's profile page and delivered to the author's subscribers or followers. To open an account online, please go to: http://twitter.com/.

8 and 13  $\frac{1}{2}$  13  $\frac{1}{2}$  14  $\frac{1}{2}$  13  $\frac{1}{2}$  13  $\frac{1}{2}$  14  $\frac{1}{2}$  13  $\frac{1}{2}$  14 <sup>()</sup> Depending on your network operator. May cause additional network charges for data page 6).<br>flow to provide this service. Extra fees might also be charged in roaming states. P

**12.2 Ebook**<sup>(1)</sup> je, Access Web options: **Homepage**, **Bookmarks**, **Go to URL**, **Last web**  A bookshelf contains the electronic books (.txt and .pdb file only). While reading the book, you may add bookmarks, or reach the text by searching words, phrases (**Options\Search, Options\Jump to**).

ಲ It is a huge time saver providing news updates from a website in a simple form. **12.3 Java ................................................................** Once subscribed to a feed, it gives you the ability to track and manage all Your cellphone may include <sup>of</sup> some Java™ applications and games. You can also download new applications and games to your cellphone.

Palringo Instant messaging (IM) allows you to chat with other people using **10.1 Music player ..................................................** Palringo account. You can also connect to other popular IM services through that the services may be upgraded upon your client version.

# **8 Directory ..................**

### **8.1 Consulting your directory**

the  $\circledcirc$  key and select the  $\mathbb{R}$  icon from the menu.

### **8.2 Adding a contact**

⊕

To release the microSD card holder, slide it in the direction of the arrow and lift it. Then insert the microSD card with the golden contact downward. Finally, turn down the microSD holder and slide it in the opposite direction Access this feature by selecting "**Calculator**" from the main menu. Enter a number, select the type of operation to be performed using the navigation keys, and enter the second number, then press  $\circledR$  key or left softkey to display the result. **17.3 Notes...** You can create a note in text or voice format by accessing "**Notes**" from main menu. **17.4 Tasks** Enables you to easily manage and track the progress of a task with priorities. All the tasks will be sorted by due date. **17.5 Clock ...** 

# **9 Call register ..............**

## **9.1 Call memory**

### **9.2 Billing (1)**

With this menu, you may personalize ringtones for different events and Access this feature by pressing the  $\circledcirc$  key to enter the main menu, then selecting "**Bluetooth**".

**counter**, **Beep duration**.

### **9.3 Call settings**

memory card in File manager You can access a number of items with this<br>option: My audios, My videos, My creations, Others, Once you enter this menu from main menu, there is a monthly-view The currency converter allows you **17.1 Calendar...** calendar for you to keep track of important meetings, appointments, etc. euros and vice versa or convert between international currencies. Days with events entered will be marked in color.

You can access a number of items with this option: **Call waiting**, **Call forwarding**, **Call barring**, **Caller ID**, **Line switching**, **Auto redial**.

# **7 Instant messaging (1).. 10 Media applications ...... 11 Internet (1).....................**

### **Mark/Unmark** Mark/Unmark tick(s) on file(s) for further operations: **Add to my star list, Play, Send, Delete marked**, etc.

**10.2 Image viewer...** 

You can use the Weight and Length conversion by selecting the unit you wish to convert.

## **Streaming URL**

particular area

This feature enables the user to start watching video almost as soon as it begins downloading from internet.

## **10.4 Radio .............................................................**

parallel visual information related to the radio program on the display, if you users post free classified goods, etc. tune to stations that offer Visual Radio service. You can listen to it while To open an account online, please go to: http://www.facebook.com/. running other applications.

The quality of the radio depends on the coverage of the radio station in that  $\frac{10}{10}$ 

**11.1 My friends ....................................................**

your favourite RSS content on your cellphone at anytime, anywhere!

Your cellphone is equipped with a weather function for consulting up to 3-day forecast of favourite cities.

**12 Entertainment ............**

## **12.1 Fun ...............................................................**

**12.1.1 Stopwatch** The stopwatch is a simple application for measuring time with the possibility to register several results and suspend/resume measurement. **12.1.2 Games**

Your phone may include some IAVA  $TM$  games

# **13 Camera .................**

Your cellphone is fitted with a camera for taking photos and shooting

- send them in a multimedia message (MMS) to a cellphone or an email address.

- customize your main screen.

- select them as incoming call image to a contact in your directory. - transfer them by data cable or microSD card to your computer.

- modify your photos by adding frames (only available to size 320x240).

(1) This menu is hidden by default, you can make it visible in main menu (see

environments.

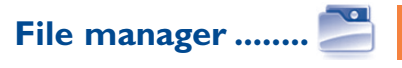

**0thers...........................** 

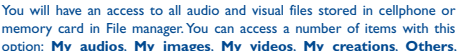

 $\bigcirc$ 

**Ebook**, **Phone** and **Memory card**. **15.1 Memory card**

You can access all files stored in the memory card here.

 $\bigcirc$ 

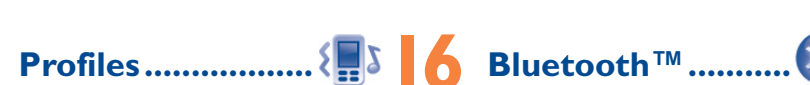

**Insert the memory card**

to lock it.

IO

**15.2 Formats and compatibility (1)** - Sounds: mp3, m4a, aac, midi, wav, amr, wma

Depending on your network operator

- Images: jpg, gif - Videos: 3gp, mp4 **17.5.1 Alarm**

Your cellphone has a built-in alarm clock with a snooze feature.

### **Mode**

or Vibration and Ring.

You may select the mode of Ringtone: Ring, Vibration only, Silence, Radio<sup>(1)</sup>

**17.2 Calculator...** 

ALCATEL is a trademark of Alcatel-Lucent and is used under license by TCT Mobile Limited.

All rights reserved © Copyright 2010 TCT Mobile Limited.

TCT Mobile Limited reserves the right to alter material or technical specification without prior notice.

Prolonged exposure to music at full volume on the music player may damage the listener's hearing. Set your cellphone volume safely. Use only cellphone recommended by TCT Mobile Limited and its affiliates.

## **17.5.2 Clock**

Allows you to have settings of date and time, including 12/24h format.

## **17.5.3 World clock**

The World clock shows current local time and the time zone in different cities.

## **17.6 Converter**

### **17.6.1 Unit converter**

IP3204\_799A\_QG\_Eng\_USA\_05\_101220.indd 1 P3204\_799A\_QG\_Eng\_USA\_05\_101220.indd 2010-12-20 13:23:53 010-12-20

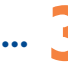

# **18 Settings .................**

From the main menu, select the menu icon  $\bullet$  and select the function of your choice in order to customize your cellphone: Display, Languages, Headset mode, Input mode, Vocabulary, Keypad, Security, Network, Connectivity.

## **Making the most of your cellphone ............**

**PC suite** You can download software upgrade for free from the website. There are two text entry methods that can be used to write message - Normal: this mode allows you to type a text by choosing a letter or a sequence of characters.

-<br>Predictive with the eZi mode: this mode speeds up the writing of your text.

**Webcam**

You can use your cellphone as a webcam for instant messaging on your PC.

# **20 Latin input mode.......**

- Navigation key: **OR**: Validate the word : Previous/next word : Page up/down
- $\text{Key } \leftarrow \text{ }$ : Press once: input a top-half character.<br>Press twice: top-half characters inputting mode.
- Caps key  $\boxed{\text{cm}}$ : In eZi predictive mode: Switch among lowercase, initcap, and uppercase.
- In normal mode: Switch between lowercase and uppercase.
- SYM key  $\frac{\text{SVM}}{\text{Syl}}$ . Short keypress: access the Symbols table Long keypress: access the language list
- Ctrl key  $\boxed{\circ}$  Short press: Switch from eZi predictive mode to Normal mode Long press: add a word
- Del key  $\boxed{\alpha}$ : Short keypress: delete one by one. Long keypress: delete all.

## **Safety and use ........................**

We recommend that you read this chapter carefully before using your cellphone. The manufacturer disclaims any liability for damage, which may result as a consequence of improper use or use contrary to the instructions contained max value depends on device, materials and housing paint/texture). Over  $55^{\circ}$ C the legibility of the cellphone's display may be impaired, the Do not open or attempt to repair your cellphone yourself

do not place your cellphone on top of the dashboard or within an airba deployment area,

You are advised to switch off the cellphone from time to time to optimize its optimize its optimize its optimize its optimize its optimize its optimize its optimize its optimize its optimize its optimize its optimize its o performance.

.<br>Switch the cellphone off before boarding an aircraft to avoid prosecutio Switch the cellphone off when you are in health care facilities, except in designated are

## herein. **• TRAFFIC SAFETY:**

Given that studies show that using a cellphone while driving a vehicle constitutes a real risk, even when the hands-free kit is used (car kit, headset...), drivers are requested to refrain from using their cellphone when the vehicle is not parked Check the laws and regulations on the use of wireless cellphones and their accessing the areas where you drive. Always obey them. The use of the devices may be prohibited or restricted in certain areas.

When driving do not use your cellphone and headphone to listen to music or to the radio. Using a headphone can be dangerous and forbidden in some areas. When switched on, your cellphone emits electromagnetic waves that can interf with the vehicle's electronic systems such as ABS anti-lock brakes or airbags. To ensure that there is no problem

### placed many self-help tools that may help you to isolate the problem **My cellphone has not responded for several minutes** Press the *key*

- check with your car dealer or the car manufacturer to make sure that the car's electronic devices are shielded from cellphone RF energy. **• CONDITIONS OF USE:**

As with many other types of equipment now in regular use, cellphones can interfere with other electrical or electronic devices, or equipment using radio frequency. Switch the cellphone off when you are near gas or flammable liquids. Strictly obey

all signs and instructions posted in a fuel depot, gas station, or chemical plant, or in any potentially explosive atmosphere.

replaced (with new or rebuilt parts) at the company's option without full extent those damages can be disclaimed by law. Some states do not and carry out the following checks: TCT Mobile North America LTD warrants to the original retail purchaser of this wireless device, that should this product or part Your cellphone is rated: "For Hearing Aid", to assist hearing device users in finding thereof during normal consumer usage and condition, be proven to be cellphones that may be compatible with their hearing devices. This device is HAC defective in material or workmanship that results in product failure within the first twelve (12) months from the date of purchase as shown For more information please refer to "Hearing Aid Compatibility with Mobile on your original sales receipt. Such defect(s) will be repaired or charge for parts or labor directly related to the defect(s).

When the cellphone is switched on, it should be kept at least 15 cm from any medical device such as a pacemaker, a hearing aid or insulin pump. In particular when using the cellphone you should hold it against the ear on the opposite side to the device, if any.

purchase as shown on your original sales receipt. Such defect(s) will be (877-702-3444) or going to www.alcatel-mobilephones.com. We have Batteries, power adapters, and other accessories sold as in box items are also warranted against defects and workmanship that results in product failure within the first six (6) months period from the date of repaired or replaced (with new or rebuilt parts) and the company's option without charge for parts or labor directly related to the defect(s).

- Non-compliance with the instructions for use or installation, or with technical and safety standards applicable in the geographical area
- where your phone is used; • Connection to any equipment not supplied or not recommended by
- and keep it in a safe place. It may be requested by the police or your Modification or repair performed by individuals not authorized by TCT Mobile or its affiliates;
	- Acts of god such as Inclement weather, lightning, power surges, fire, humidity, infiltration of liquids or foods, chemical products, download
	- of files, crash, high voltage, corrosion, oxidation; · Removal or altering of the wireless devices event labels or

To avoid hearing impairment, answer the call before holding your cellphone to your ear. Also move the handset away from your ear while using the "hands-free" option because the amplified volume might cause hearing damage.

Do not let small children use your cellphone without super When replacing the cover please note that your cellphone may contain sub-

that could create an allergic reaction. Always handle your cellphone with care and keep it in a clean and dust-free place.

15 15 20 20 21 21 22 20 21 21 22 20 21 22 20 21 22 20 21 22 20 21 22 20 21 22 20 21 22 20 21 22 20 21 22 20 21

### Opera Mini™ is a registered trademark of Opera Mini. Facebook and the f Logo are trademarks of Facebook, Inc., and are

### used under license. twitter Twitter and the T Logo are trademarks of Twitter, Inc., and are

excess dust and any condition outside the operating guidelines;

note the number the first time you use your cellphone by entering \*#06# TCT Mobile; Your cellphone is identified by an IMEI (cellphone serial number) shown on the packaging label and in the product's memory. We recommend that you operator if your cellphone is stolen.

### allow the exclusion or limitation of incidental or consequential **My cellphone will not switch on** damages, or limitation of the duration of implied warranties, so the

preceding limitations or exclusions may not apply to you.

Do not allow your cellphone to be exposed to adverse weather or environmental conditions (moisture, humidity, rain, infiltration of liquids, dust, sea air, etc.). The manufacturer's recommended operating temperature range is -10°C to +55°C (the

◈

How to obtain Support: Contact the customer care center by calling

utilize our out of warranty repair options.

wireless device to the address provided.

Some people may suffer epileptic seizures or blackouts when exposed to flashing - Do not attempt to open the battery (due to the risk of toxic fumes and burns). lights, or when playing video games. These seizures or blackouts may occur even if a person never had a previous seizure or blackout. If you have experienced seizures blackouts, or if you have a family history of such occurrences, please consult

To obtain hardware repairs or replacement within the terms of this

the original proof of warranty coverage (e.g. original copy of the dated bill of sale, invoice), the consumer's return address, your wireless

as framing and non-operative parts.

other musculoskeletal disorders: Take a minimum of a 15-minute break every hour of game playing.

If your hands, wrists, or arms become tired or sore while playing, stop and i

# **Alcatel Mobile Phones Limited Warranty .................**

### • Damage from exposure to water or other liquids, moisture, humidity excessive temperatures or extreme environmental conditions, sand, **Troubleshooting....................**

• Defects in appearance, cosmetic, decorative or structural items such Before contacting the aftersales department, you are advised to follow the • When abroad, check that the electrical current is compatible instructions below:

There are no express warranties, whether written, oral or implied • You are advised to switch off the cellphone from time to time to optimize its performance.

- Press (until the screen comes on
- Check the battery charge level
- Check the battery contacts, remove and reinstall your battery, then turn your cellphone back on

### To obtain hardware repairs or replacement within the terms of this of use<br>warranty, contact TCT Mobile to get an RMA number, include a copy of  $_{\text{M}_{\text{M}}\sim\text{O}}$ **My cellphone turns off by itself**

- Check that your keypad is locked when you are not using your cellphone
- carrier's name, alternate daytime phone number, and email address with a complete problem description. Only ship the wireless device. Do not Check the battery charge level

Please that you must respect the laws and regulations in force in your jurisdiction or other jurisdiction(s) where you will use your cellphone regarding aking photographs and recording sounds with your cellphone. Pursuant to such laws and regulations, it may be strictly forbidden to take photographs and/or to record the voices of other people or any of their personal attributes, and

The limited warranty for your wireless device will be voided if any of the following conditions occur:

necessary, in order to record private or confidential conversations or take a raph of another person; the manufacturer, the seller or vendor of your. Battery:

 $\pi$  (including the operator) disclaim any liability which may result from the  $\cdot$ **RADIO WAVES** 

Before removing the battery from your cellphone, please make sure that the ot to exceed the emission limits for exposure to radio-frequency (RF) energy. These limits are part of comprehensive guidelines and establish permitted levels of RF energy for the general population. The guidelines are based on standards that were developed by independent scientific organizations through periodic and thorough evaluation of scientific studies. These guidelines include a substantial safety thorough evaluation of scientific studies. These guidelines include a sub

cellphone is switched off. Observe the following precau

> items of equipment Collection bins at points of sale.

numbers (IMEI);

used under license.

they are to be taken to collection points for them to be recycled. In the United States you may learn more about CTIA's Recycling Program

Prolonged exposure to music at full volume using the music player may damage recyclewirelessphones.com<br>your hearing.Set your cellphone's volume to it's lowest setting prior to inserting **CAUTION**: RISK OF EXPLOSION IF BATT headphones in your ears and adjust the volume to your preference. Only use INCORRECT TYPE. DISPOSE OF USED BATTERIES ACCORDING TO THE Additional WHO information about electromagnetic fields and public health are **INSTRUCTIONS** 

## **Hearing Aid Compatibility**

M3 compatible.

Phones" leaflet or visit our website http://www.alcatel-mobilephones.com/

## **General information ............**

- **Website:** www.alcatel-mobilephones.com
- **Facebook:** http://www.facebook.com/alcatelonetouchtribe
- **Twitter:** http://www.twitter.com/Alcateltribeus
- **Hot Line Number**: In the United States, call 877-702-3444 for technical support.

other than this printed limited warranty or the mandatory warranty provided by your jurisdiction. In no event shall TCT Mobile or any of its affiliates be liable for incidental or consequential damages of any You are advised to fully charge (i) the battery for optimal operation. • Avoid storing large amounts of data in your cellphone as this may

On our Internet site, you will find our FAQ (Frequently Asked Questions) section. You can also contact us by e-mail to ask any questions you may have.

nature whatsoever, including but not limited to commercial loss, to the affect the performance of your cellphone.

### An electronic version of this user guide is available in English and other languages according to availability on our server: www.alcatel-mobilephones.com Your cellphone is a transceiver that operates on GSM networks with 850,

Make sure you have not forwarded incoming calls • Make sure that you have not barred certain calls

**The caller's name does not appear when a call is received** Check that you have subscribed to this service with your operat

1800 and 1900 MHz bands.

## **Protection against theft (1)**

and eliminate the need to send your wireless device in for service. In the case that your wireless device is no longer covered by this limited • Remove the battery and re-insert it, then switch the cellphone back on

warranty due to time or condition we have other options that you may **My screen is difficult to read** • Clean your screen

### **Disclaimer**

There may be certain differences between the user manual description and the cellphone's operation, depending on the software release of your cellphone or specific operator services.

ship the SIM card, memory cards, or any other accessories such as the **My cellphone will not charge properly** power adapter. You must properly package and ship the wireless device to the repair center. TCT Mobile is not responsible for wireless devices that do not arrive at the service center. Upon receipt, the service center will verify the warranty conditions, repair, and return your • Make sure that your battery is not completely discharged; the battery charge indicator can take several minutes and may be accompanied by a quiet whistling sound • Make sure charging is carried out under normal conditions (0°C - • Your caller has concealed his/her number +40°C)

margin designed to ensure the safety of all persons, regardless of age and health.<br>The exposure standard for cellphones employs a unit of measurement known as The exposure standard for cellphones employs a unit of measurement known as the Specific Absorption Rate, or SAR. The SAR limit set by public authorities such as the Federal Communications Commission of the US Government (FCC), or by Industry Canada, is 1.6 W/kg averaged over 1 gram of body tissue. Tests for SAR are conducted using standard operating positions with the cellphone transmitting at its highest certified power level in all tested frequency bands.

temporary and not serious.

Do not paint it.

Do not drop, throw or try to bend your cellphone.

They will then be recycled, preventing substances<br>anyironment so that their components can be reused ent, so that their components regulations and standards must be shown. The highest SAR value for this model cellphone when tested is 0,606 W/Kg for use at the ear and 1,26 W/Kg for use close to the body.

these instructions to avoid problems such as tendinitis, carpal tunnel syndrome, or These collection points are accessible free of charge. All products with this sign must be brought to these collection points. **In non European Union jurisdictions:** Items of equipment with this symbol are not be thrown into ordinary bins if your While there may be differences between the SAR levels of various cellphones and at various positions, they all meet the government requirement for RF exposure. For body-worn operation, the cellphone meets FCC RF exposure guidelines provided that it is used with a non-metallic accessory with the handset at least 1.5 from the body. Use of other accessories may not ensure comp

Use only batteries, battery chargers, and accessories which are recommended by TCT Mobile Limited and its affiliates and are compatible with your cellphone model.TCT Mobile Limited and its affiliates disclaim any liability for damage caused

by the use of other chargers or batteries.

Your cellphone should not be disposed of in a municipal waste. Please check local

ember to make back-up copies or keep a written record of all important

- Do not play or use a flashing-lights feature if you are tired or need sleep. Take a minimum of a 15-minute break hourly.
- Play in a well lit environment.

Play at the farthest distance possible from the screen

 $\widetilde{\phantom{a}}$  you play games on your cellphone, you may experience

regulations for disposal of electronic products.

information stored in your cellphone.

- Make sure that you have correctly recorded the number in your Check for free space
- Verify with your operator that your SIM card is 3V or 1.8V file • Make sure that you have selected the country prefix when calling a • Select the MicroSD Card to store the files you downloaded foreign country

- Make sure you have dialled a valid number and press the  $\int$ ) key or save the files in the cellphone directory (i.e. your professional or to other users personal directories)
- Make sure your cellphone is connected to a network, and that the **My callers are unable to leave messages on my voicemail** • Contact your network operator to check service availability

- Make sure your operator's voicemail number is correctly entered in "**My numbers**"
- Try later if the network is busy
- Make sure your cellphone is switched on and connected to **I am unable to send and receive MMS**
- Check your subscription status with your operator (credit, SIM card • Check your cellphone memory available as it might be full • Contact your network operator to check service availability and **How to make your battery last longer**
	- check MMS parameters Verify the server center number or your MMS profile with your
	- operator
	- The server center may be saturated; try again later
	- **The icon is displayed on my standby screen**
	- You have saved too many short messages on your SIM card; delete some of them or archive them in the cellphone memory
	- **"No service" is displayed**
- You are outside of the network coverage area • You are outside of the network coverage area **•** Deactivate Bluethooth when not in use (1) Contact your network operator for service availability.

Note: This equipment has been tested and found to comply with the limits for a<br>Home A.C./ Travel chargers will operate within the temperature range of: 0°C to Class B digital device pursuant to part 15 of the FCC Rules. T Note: This equipment has been tested and found to comply with the limits for a signed to provide reasonable protection against harmful interference in a residential installation. This equipment generates, uses and can radiate radio frequency energy and, if not installed and used in accordance with the instructions, and can be approximately may cause harmful interference to radio communications. However, there is no guarantee that interference to radio or television reception, which can be determined by turning the equipment off and on, the user is encouraged to try to correct the interference by one or more of the following measures:

- Reorient or relocate the receiving antenna.<br>Increase the separation between the equipment and receive
- Increase the separation between the equipment and receiver. Connect the equipment into an outlet on a circuit different from that to which
- the receiver is connected. Consult the dealer or an experienced radio/ TV technician for help.
- Changes or modifications not expressly approved by the party response compliance could void the user's authority to operate the equipment.
- For the receiver devices associated with the operation of a licensed radio service (e.g. FM broadcast), they bear the following statement: (e.g. FM broadcast), they bear the following statement: This device complies with Part 15 of the FCC Rules. Operation is subject to the
- condition that this device does not cause harmful in For other devices, they bear the following statement:

 for several hours before playing again. - If you continue to have sore hands, wrists, or arms during or after playing, stop This device complies with Part 15 of the FCC Rules. Operation is subject to the following two conditions:

.<br>vice may not cause harmful interference

the game and see a doctor.

headphones that are recommended by TCT Mobile Limited and it's affiliates.

(2) this device must accept any interference received, including interference that may cause undesired operation. Your cellphone is equipped with a built-in antenna. For optimal operation, you

ava™ and all lava<sup>™</sup> based trademarks and logos are trader or registered trademarks of Sun Microsystems, Inc. in the U.S. and other countries.

⊕

This symbol on your cellphone, the battery and the access  $\bigtriangledown$ means that these products must be taken to collection points at the end of their life  $\sqrt{\phantom{a}}$  and  $\phantom{a}$  municipal waste disposal centers with specific bins for these

video games or other features that incorporate flashing lights on the cellphones. All use damaged batteries or those not recommended by TCT Mobile Limited and/or persons should discontinue use and consult a doctor if any of the following its affiliates.

mptoms occur: convulsion, eye or muscle twitching, loss of awareness, involur nents, or disorientation. To limit the likelihood of such symptoms, please take the following safety precautions:

• Use your cellphone in accordance with the recommended conditions

discomfort in your hands, arms, shoulders, neck, or other parts of your body. Follow **In European Union countries:**

**• PRIVACY:**

jurisdiction or your region has suitable recycling and collection facilities; instead

improper use of the cellphone. **• BATTERY AND ACCESSORIES:**

reproduce or distribute them, as this may be considered to be an invasion of privacy. It is the user's sole responsibility to ensure that prior authorization be obtained, if applicable electrical specifications, a charger you purchased in one jurisdiction may not work in another jurisdiction. They should be used for this purpose only.

**Characteristics of nower supply** (depending on the country): Travel charger: Input: 100-240 V, 50/60 Hz, 0.15 A Output: 5 V, 350/400 m A

plugging in the charger

**My cellphone will not connect to a network** • Try connecting in another location Verify the network coverage with your operator • Check with your operator that your SIM card is valid • Try selecting the available network(s) manually • Try connecting at a later time if the network is overloaded

**SIM card error**

valid, etc.)

• Make sure the SIM card has been correctly inserted

compatible; the old 5V SIM cards cannot be used

**Unable to make outgoing calls**

• For international calls, check the country and area codes

network is not overloaded or unavailable

• Make sure you have not barred outgoing calls **Unable to receive incoming calls**

network (check for overloaded or unavailable network)

valid, etc.)

40°C.

Battery: Lithium 850 mAh

**• RADIO WAVES:** THIS CELLPHONE MEETS THE GOVERNMENT'S REQUIREMENTS FOR EXPOSURE TO RADIO WAVES. Your cellphone is a radio transmitter and receiver. It is designed and manufactured

information technology equipment and office equipment use. Due to different

The chargers designed for your cellphone meet with the standard for safety of the same of the same of the same of the same of the same of the same of the same of the same of the same of the same same of the same of the sam

### • Make sure the chip on your SIM card is not damaged or scratched **I am unable to add a contact in my directory**

### • Check your subscription status with your operator (credit, SIM card **I cannot access my voicemail**

available on the following website: http://www.who.int/peh-emf.

### • Make sure your battery is inserted. It must be inserted before The sound quality of the calls is not optimal

Make sure you are using an Alcatel battery and charger in the box You can adjust the volume during a call by means of the  $\triangle$  key **Check the network strength ...Ill** 

- **I am unable to use the features described in the manual**
- Check with your operator to make sure that your subscription includes this service
- Make sure this feature does not require an Alcatel accessory

**When I select a number from my directory, the number is not dialled**

Although the SAR is determined at the highest certified power level, the actual SAR level of the cellphone while operating can be well below the maximum value. This is because the cellphone is designed to operate at multiple power levels so as to use only the power required to reach the network. In general, the closer you are to a<br>wireless base station antenna, the lower the power output of the cellphone Before wireless base station antenna, the lower the power output of the cellphone Before a cellphone model is available for sale to the public, compliance with national **• LICENCES** 

RF exposure guidelines.<br>The World Health Organization (WHO) considers that present scientifi The World Health Organization (WHO) considers that present scientific information does not indicate the need for any special precautions for use of cellphones. If individuals are concerned, they might choose to limit their own or Affiliates. their children's RF exposure by limiting the length of calls, or using "hands-free" devices to keep cellphones away from the head and body. (fact sheet n°193)

should avoid touching it or degrading it. As mobile devices offer a range of functions, they can be used in positions other than against your ear. In such circumstances the device will be compliant with the guidelines when used with headset or usb data cable. If you are using another  $\overline{\phantom{a}}$  ccessory ensure that whatever product is used is free of any metal and that it positions the cellphone at least 2cm away from the body.

Java

is a registered trademark of Obigo AB. microSD Logo is a trademark

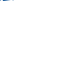

The Bluetooth word mark and logos are owned by the Bluetooth SIG, Inc. and any use of such marks by TCT Mobile Limited and its affiliates is under license. Other trademarks and trade name are those of their respective owner

### OT-799A Bluetooth QD ID B015352

eZiText™ and Zi™ are trademarks of Zi Corporation and/or it

## **I have already entered 3 incorrect PIN codes**

• Contact your network operator to obtain the PUK code (Personal Unblocking Key)

### I am unable to connect my cellphone to my compute

- Install first of all Alcatel's PC suite
- Use "Install the connection" and perform the installation
- Check that your computer meets the requirements for Alcatel's PC Suite installation

### **I am unable to download new files**

- 
- Delete some files
- 
- Check your subscription status with your operator

### **The cellphone can't be detected by others via Bluetooth**

• Make sure that your SIM card directory is not full; delete some files • Make sure that Bluetooth is turned on and your cellphone is visible

### **My cellphone is frozen, can't power on**

- Make sure your battery is not completely used up or damaged
- Remove your battery, remove your SIM card then reinstall them to power on again, if still does not work
- 
- Hold down # key and press Power on/off key for a while to reset the cellphone

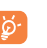

ALL User cellphone data: contacts, photos, messages and files, downloaded applications like Java games will be lost permanently.

- Make sure you follow the complete charge time (minimum 3 hours) • After a partial charge, the battery level indicator may not be exact.
- Wait for at least 20 minutes after removing the charger to obtain
- an exact indication
- Switch on the backlight upon request
- Extend email auto-check interval as long as possible
- Update news, weather information upon demand manually or set its auto-check interval longer
- Exit Java background-running applications if unused for a long time<br>• Deactivate Bluethooth when not in use
	-